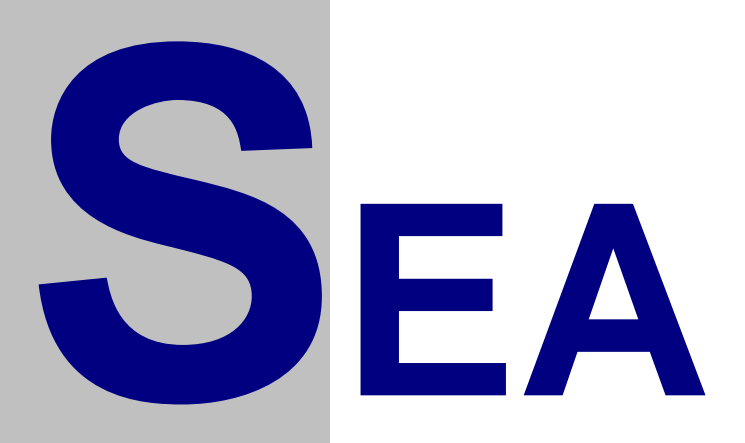

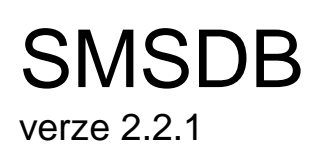

# Uživatelský návod

*Verze 1.05*

#### **LICENČNÍ PODMÍNKY**

Výrobce produktu zaručuje, že je výhradním majitelem dodaného produktu a všech autorských práv s produktem spojených, a že je ze zákona oprávněn poskytnout licenci bez souhlasu třetí strany.

Výrobce neručí za žádné škody vzniklé uživateli v souvislosti s instalací či používáním programu.

Předmětem prodeje je výhradní licence na použití programového díla programu. Veškeré fyzické součásti distribučního balení, nejsou předmětem prodeje a jsou uživateli bezplatně zapůjčeny po celou dobu trvání licence. V případě, že uživatel přestává být majitelem licence, je povinen výše uvedené fyzické součásti balení vrátit zpět výrobci produktu.

Uživatel se stává majitelem licence dnem zakoupení a přestává být majitelem licence v tom případě, že písemnou formou požádá o zrušení licence. V tom případě je povinen dodržet podmínky vrácení fyzických součástí balení produktu zpět na adresu výrobce.

Uživatel je srozuměn se skutečností, že držitelem veškerých autorských práv spojených s dodávaným programem je výrobce – firma SEA s.r.o., která uživateli poskytuje licenci pro využívání programu.

Uživatel se zavazuje používat program tak, aby nedošlo k porušení či ohrožení autorských práv výrobce.

Uživatel smí pořizovat archivní kopie programu a instalačních disket pouze pro potřeby archivace a vytvoření záložních kopií.

Uživatel nesmí poskytnout program třetí straně bezplatně ani za úplatu.

Uživatel nesmí používat program tak, aby z něj měla prospěch třetí strana, a to ani bezplatně ani za úplatu.

Uživatel nesmí provádět žádné změny do programu ani do doprovodných souborů vyjma takových změn, které jsou prováděny obslužnými programy dodanými s instalací programu.

# <span id="page-2-0"></span>**Obsah**

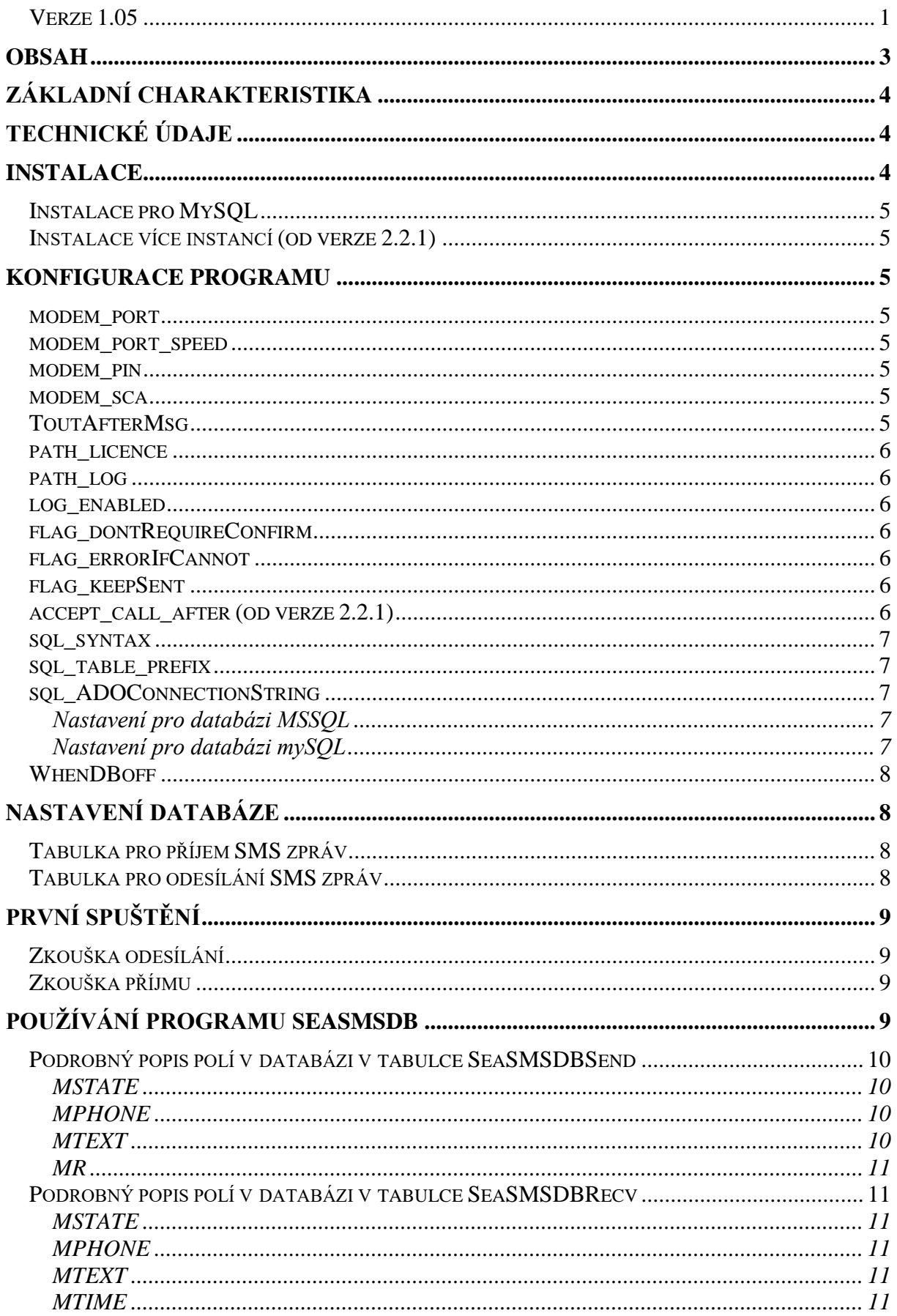

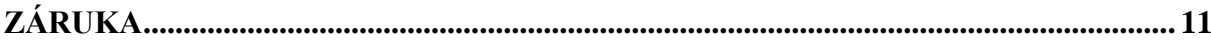

# <span id="page-3-0"></span>**Základní charakteristika**

SMS Work je software do počítače PC s operačním systémem Windows 2000 a vyšším pro příjem a odesílání SMS zpráv pomocí připojeného GSM modemu. Přijaté zprávy se ukládají v jednoduchém textovém formátu do souboru a naopak z jiného souboru se zprávy odesílají.

# <span id="page-3-1"></span>**Technické údaje**

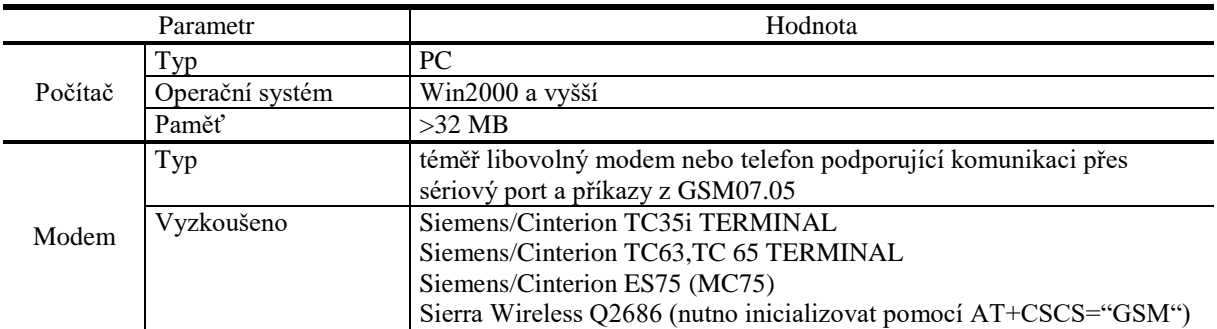

# <span id="page-3-2"></span>**Instalace**

K prvnímu spuštění budete potřebovat:

- Instalační program SeaSMSDB\_Vx.x.x.exe
- GSM modem nebo některé typy telefonů s hardwarovým modemem
- prodlužovací kabel RS232 nebo USB na propojení GSM modemu a PC
- počítač typu PC s operačním systémem Microsoft Windows 2000 a vyšší.
- SIM kartu (s aktivovanou službou SMS)
- Licenční soubor pojmenovaný např. **licence.353227020290385.seacfg** . Tento soubor zakoupíte od firmy SEA spol. s r.o.

Program SMS Work nainstalujte ze souboru **SeaSMSDB\_Vx.x.x.exe**, který si stáhnete z [www.seapraha.cz](http://www.seapraha.cz/) ze sekce podpora.

Zvolte složku na pevném disku, kam program nainstalujete.

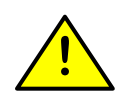

Upozornění: Program, konfigurační soubory ani záznamy nemohou být instalovány na síťový ani substituovaný disk. Doporučujeme instalovat všechny soubory a složky na disk C: .

Spusťte instalační soubor a klikejte na tlačítko Další, dokud se průvodce instalací nedokončí. Po jeho dokončení se otevře textový editor s konfiguračním souborem.

# <span id="page-4-0"></span>*Instalace pro MySQL*

Stáhněte a instalujte ovladač z [http://dev.mysql.com/downloads/connector/odbc/5.1.html.](http://dev.mysql.com/downloads/connector/odbc/5.1.html) Pokud jej nemáte, bude SMSDB hlásit tuto chybu:

code=80004005: [Microsoft][Správce ovladačů ODBC] Název zdroje dat nebyl nalezen a nebyl určen žádný výchozí ovladač

Na Windows 10 64-bit je potřeba instalovat 32-bitový ovladač.

# <span id="page-4-1"></span>*Instalace více instancí (od verze 2.2.1)*

Pokud chcete na jednom počítači používat několik modemů současně, je potřeba instalovat další kopie do složky začínající textem "SMS DB", například C:\Program Files\SEA\SMS DB3 atd.

Instalátor i program SMS DB toto jméno rozeznají a upraví potřebná nastavení a jméno služby.

# <span id="page-4-2"></span>**Konfigurace programu**

Položkám označeným oranžovou barvou doporučujeme věnovat zvláštní pozornost, protože standardní nastavení vám pravděpodobně nebude vyhovovat.

#### <span id="page-4-3"></span>*modem\_port*

Udává sériový port, na který je připojen modem. Pravděpodobně COM1. Je možné použít jakýkoli existující sériový port.

### <span id="page-4-4"></span>*modem\_port\_speed*

Rychlost komunikace po sériovém portu. Starší modemy byly přednastaveny na hodnotu 9600, novější používají 115200 nebo autodetekci. U USB modemů se hodnota obvykle ignoruje. Doporučená hodnota je 115200, pokud spojení s modemem nefunguje, tak 9600. Možné hodnoty jsou: 110; 300; 600; 1200; 2400; 4800; 9600; 14400; 19200; 38400; 56000; 57600; 115200; 128000; 230400; 256000; 460800.

#### <span id="page-4-5"></span>*modem\_pin*

PIN pro SIM kartu. Doporučujeme vložit SIM kartu do mobilního telefonu, s jeho pomocí zakázat požadování PINu a toto pole ponechat prázdné. Pokud pole vyplníte chybně, dojde po několika pokusech k zablokování SIM karty. K jejímu odblokování použijte mobilní telefon a kód PUK.

#### <span id="page-4-6"></span>*modem\_sca*

Servisní centrum SMS zpráv. Pole doporučujeme ponechat prázdné. V tom případě se použije centrum nastavené na SIM kartě.

# <span id="page-4-7"></span>*ToutAfterMsg*

Prodleva po odeslání každé SMS. Doporučujeme nastavit hodnotu 5000 (5 sekund). Pokud potřebujete odesílat rychle velké množství SMS, použijte hodnotu 0.

### <span id="page-5-0"></span>*path\_licence*

Cesta, kde je uložen soubor s licencí. Pokud necháte položku prázdnou, hledá se ve složce, kde je instalovaný SeaSMSDB.exe.

Poznámka: SMSDB od verze 2.1 používá nový formát licenčních souborů. Pokud jste zakoupili licenční soubor ve starém formátu, dodáme vám zdarma nový (na požádání).

## <span id="page-5-1"></span>*path\_log*

Cesta, kam se ukládají podrobné záznamy o provozu aplikace. Pokud necháte položku prázdnou, nebudou se žádné záznamy vytvářet.

### <span id="page-5-2"></span>*log\_enabled*

Určuje, které informace se budou ukládat do podrobného logu. Slouží především k identifikaci a odstranění chyb. Doporučené hodnoty jsou:

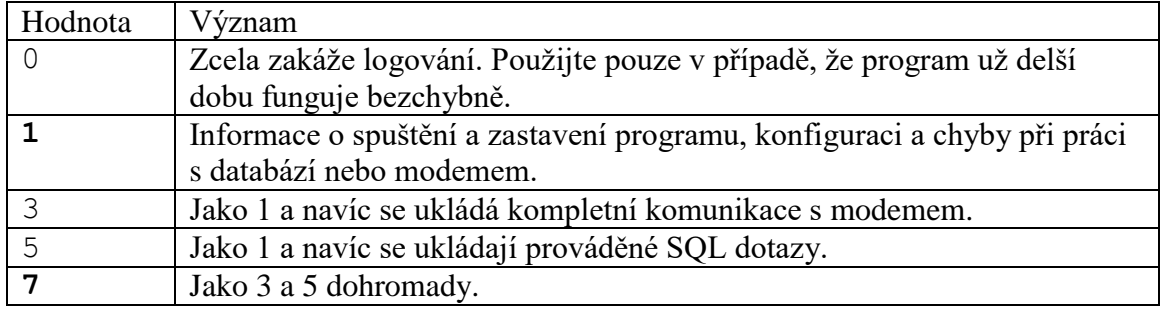

### <span id="page-5-3"></span>*flag\_dontRequireConfirm*

Pokud má hodnotu 1, nebudou vyžadovány doručenky. Odeslané zprávy přejdou rovnou do stavu DONE.

Pokud má hodnotu 0 nebo není vyplněno, odeslaná zpráva přejde do stavu SENT a až po přijetí doručenky přejde do stavu DONE.

# <span id="page-5-4"></span>*flag\_errorIfCannot*

Pokud má hodnotu 1, zpráva, kterou se 3x nepodaří odeslat, přejde do stavu ERROR. To se může hodit v případě, že telefonní číslo může být chybné (např. ho opisují lidé). Neodeslatelná SMS by pak blokovala odesílání všech dalších zpráv.

Pokud má flag errorIfCannot hodnotu 0 nebo není vyplněno, zkouší se odesílání tak dlouho, dokud se nepodaří. To se může hodit, pokud máte problémy s GSM signálem, nebo občas dojde na SIM kartě kredit.

# <span id="page-5-5"></span>*flag\_keepSent*

Pokud má hodnotu 1 nebo není uvedeno, zprávy ve stavu DONE zůstanou v databázi. Pokud má hodnotu 0, odesílané zprávy jsou při přechodu do stavu DONE vymazány z databáze.

# <span id="page-5-6"></span>*accept\_call\_after (od verze 2.2.1)*

Při příchozím hovoru normálně SMS DB hovor odmítne (starší verze nechaly hovor zvonit). Toto chování zůstává při nastavení parametru accept\_call\_after na 0. Pokud je hodnota jiná, bude hovor po 2 sekundách přijatý, a po zadané době (v milisekundách) zavěšen. Tovární nastavení je tedy

```
<accept_call_after>0</accept_call_after>
Běžné nastavení pro přijetí hovoru může být např.
<accept_call_after>3000</accept_call_after>
```
#### <span id="page-6-0"></span>*sql\_syntax*

Určuje syntaxi SQL příkazů použitých ke komunikaci s databází. Pravděpodobně nebudete používat jinou hodnotu než ODBC (pro MSSQL) nebo MYSQL (pro mySQL). Možné hodnoty jsou:

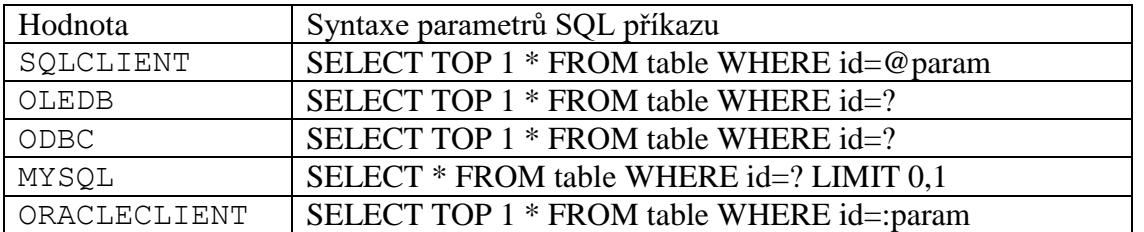

### <span id="page-6-1"></span>*sql\_table\_prefix*

Určuje jméno tabulek v databázi. Pokud je použit, připojí se tento text před jména tabulek používaných programem. Program používá následující tabulky:

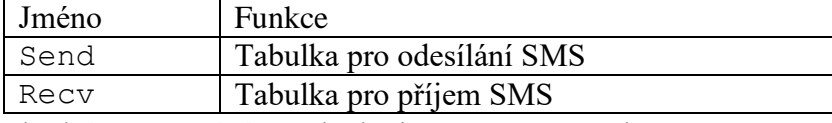

Standardní nastavení této položky je SeaSMSDB, takže program používá tabulky SeaSMSDBSend a SeaSMSDBRecv. Položka může být i prázdná (v tom případě se použijí tabulky Send a Recv).

# <span id="page-6-2"></span>*sql\_ADOConnectionString*

Řetězec pro připojení k databázi pomocí rozhraní ADO. Příklad řetězce je např. (vše na jednom řádku):

#### <span id="page-6-3"></span>**Nastavení pro databázi MSSQL**

Driver={SQL Server}; Server=sqltest2,1433; Database=DST; Trusted\_Connection=No; Uid=uziv; Pwd=heslo; Tento řetězec by měl být schopen dodat technik, který instaloval používanou databázi.

### <span id="page-6-4"></span>**Nastavení pro databázi mySQL**

```
Doporučujeme ovladač
   Driver={MySQL ODBC 5.1 Driver}
který můžete stáhnout z http://dev.mysql.com/downloads/connector/odbc/5.1.html . Program 
dále vyžaduje aktivaci Option 67108864. Příklad řetězce pro mySQL je tedy
   Driver={MySQL ODBC 5.1 Driver};
   Server=sqltest3;
   Port=3306;
   Database=DST;
```

```
User=uziv;
   Password=heslo;
   Option=67108864;
   charset=utf8;
Poznámka: I na Windows 64-bit je potřeba 32-bitový ovladač.
```
# <span id="page-7-0"></span>*WhenDBoff*

Tento XML prvek může být použit vícekrát. Pokaždé by měl obsahovat prvky <Phone> s telefonním číslem, a <Text> s textem. Pokud přestane fungovat spojení s databází, na všechna uvedená čísla se odešlou uvedené SMS zprávy. Příklad:

```
 <WhenDBoff>
     <Phone>+420777777497</Phone>
     <Text>SMSDB na počítači Housenka: Nefunguje spojení s 
databází.</Text>
   </WhenDBoff>
```
# <span id="page-7-1"></span>**Nastavení databáze**

Program SeaSMSDB používá 2 tabulky s pevně danými názvy a strukturou. Program vyžaduje, aby byly vytvořeny obě tabulky i v případě, že jeden směr nepoužíváte (pouze přijímáte nebo pouze odesíláte).

# <span id="page-7-2"></span>*Tabulka pro příjem SMS zpráv*

Následující SQL příkaz definuje doporučenou strukturu tabulky SeaSMSDBRecv.

```
CREATE TABLE [dbo].[SeaSMSDBRecv](
      [recv id] [int] IDENTITY(1,1) NOT NULL,
      [mstate] [varchar](40) NULL,
      [mphone] [varchar](30) NULL,
      [mtext] [text] NULL,
      [mtime] [datetime] NULL
) ON [PRIMARY] TEXTIMAGE_ON [PRIMARY]
Příklad na mySQL:
CREATE TABLE `SeaSMSDBRecv` (
  `recv_id` int(11) NOT NULL AUTO INCREMENT,
  `mstate` varchar(40) DEFAULT NULL,
  mstate varchar(30) DEFAULT NULL,
 `mtext` text,
`mtime` datetime DEFAULT NULL,
  PRIMARY KEY ('recv_id')
);
```
Poznámky: hodnota pro sloupec recv\_id by se měla při SQL povelu INSERT sama vygenerovat. Identifikace tohoto nového záznamu se provádí SQL funkcí

SCOPE\_IDENTITY(), v MySQL funkcí LAST\_INSERT\_ID(). Pokud tento příkaz ve vaší databázi nefunguje, kontaktujte výrobce SeaSMSDB (firmu SEA).

Pole mtext by mělo být schopno ukládat řetězce s národními znaky  $(0, \check{c}^{\prime\prime}, \check{c}, \check{c}^{\prime\prime}, \check{c}, \check{c}^{\prime\prime})$ apod.).

# <span id="page-7-3"></span>*Tabulka pro odesílání SMS zpráv*

Následující SQL příkaz definuje doporučenou strukturu tabulky SeaSMSDBSend.

```
CREATE TABLE [dbo].[SeaSMSDBSend](
      [send id] [int] IDENTITY(1,1) NOT NULL,
```

```
[mstate] [varchar](60) NULL,
      [mphone] [varchar](30) NULL,
      [mtext] [text] NULL,
      [mr] [varchar](50) NULL
) ON [PRIMARY] TEXTIMAGE_ON [PRIMARY]
Příklad na mySQL:
CREATE TABLE `SeaSMSDBSend` (
  `send id` int(11) NOT NULL AUTO INCREMENT,
  `mstate` varchar(60) DEFAULT NULL,
   `mphone` varchar(30) DEFAULT NULL,
   `mtext` text,
  `mr` varchar(50) DEFAULT NULL,
  PRIMARY KEY (`send_id`)
```
);

Pole mtext musí být schopno ukládat řetězce s národními znaky  $(0, \tilde{c}^*, 0, \Delta^*, 0, \tilde{c}^*)$  apod.). Šířka pole mr závisí na předpokládané maximální délce odesílané SMS. Při maximální délce 800 znaků je potřeba pole mr o minimální délce 50 znaků.

# <span id="page-8-0"></span>**První spuštění**

Při instalaci programu vznikne služba "SEA SMS DB", která má nastaven příznak "Spouštět automaticky", ale není spuštěna. Nejprve tuto službu spusťte (nebo restartujte počítač). V Prohlížeči událostí, v logu Aplikace, by se měl objevit záznam o spuštění služby. Měl by končit slovem "(opened)", nikoli slovem "(FAILED)". To značí, že se podařilo otevřít sériový port pro komunikaci s modemem.

# <span id="page-8-1"></span>*Zkouška odesílání*

Přejděte do vaší databáze a v tabulce SeaSMSDBSend vytvořte následující záznam (s vaším tel. číslem):

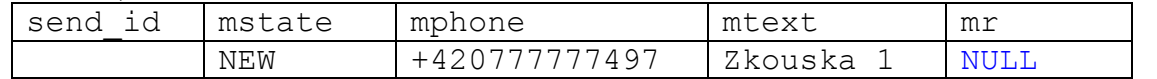

Do 10 sekund by se měla hodnota ve sloupci mstate změnit na WORKING-... , po chvíli na SENT a po další chvíli na DONE.

Poznámka: pokud necháte pole mstate prázdné, záznam se ignoruje.

# <span id="page-8-2"></span>*Zkouška příjmu*

Odešlete na telefonní číslo použité SIM karty textovou zprávu. Po chvíli by se měl v tabulce SeaSMSDBRecv objevit záznam podobný tomuto:

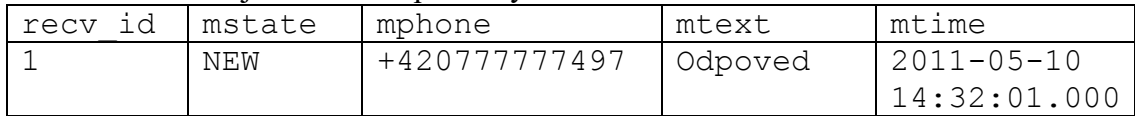

# <span id="page-8-3"></span>**Používání programu SeaSMSDB**

V odesílaných SMS lze používat pouze znaky základní GSM abecedy, tedy např. některá přehlasovaná písmena. Kde je to možné, je diakritika automaticky odstraněna (č -> c), jiné znaky jsou nahrazeny znakem **?** .

SMSDB je dodáván za příplatek ve variantě, která diakritiku a ostatní znaky v odesílaných zprávách zachovává (detekce abecedy probíhá automaticky, jako v mobilních telefonech).

Poznámka: V testech prováděných 13.1.2011 na operátorovi Vodafone se ukázalo, že znak ¡ (obrácený vykřičník) je doručen jako znak @. Tato chyba není v programu SMSDB.

### <span id="page-9-0"></span>*Podrobný popis polí v databázi v tabulce SeaSMSDBSend*

#### <span id="page-9-1"></span>**MSTATE**

Stav zprávy. Určuje význam záznamu:

- **NEW** … nová zpráva pro odeslání. Váš program by měl vytvářet záznamy pouze s touto hodnotou.
- **WORKING-XXX-XXX** … poznámka v odesílacím souboru, že probíhá odesílání zprávy. Tato funkce je zde kvůli tomu, aby se předešlo ztrátě zprávy při neočekávaném ukončení činnosti SW nebo HW.
- **ERROR** … Chyba odeslání. Pokud je v konfiguraci nastavena volba flag\_errorIfCannot na 1 a zprávu se nedaří odeslat, pak je převedena na stav ERROR. Vaše aplikace by měla občas záznamy se stavem ERROR změnit zpět na NEW, nebo je přesunout do jiné tabulky, kde se bude problematickým zprávám věnovat člověk. K chybě může dojít například při zadání chybného telefonního čísla, ale i při přechodné nemožnosti odesílat SMS (nezaplacené poplatky za SIM kartu, slabý GSM signál...)
- **SENT** … zpráva byla odeslána, čeká se na doručenku. Pokud je v konfiguraci nastavena volba flag\_dontRequireConfirm na 1, stav SENT se přeskočí a přejde se rovnou do DONE.
- **DONE** … zpráva byla doručena. Po přijetí doručenky na odeslanou SMS zprávu se její stav změní z SENT na DONE. Pokud je v konfiguraci volba flag\_keepSent nastavena na 0, tak se záznam o tabulky zcela smaže, takže záznam se stavem DONE nikdy neuvidíte.

#### <span id="page-9-2"></span>**MPHONE**

Telefonní číslo, kam se má SMS odeslat. Povolené znaky jsou: '0'..'9','+'.

SeaSMSDB nepodporuje textová telefonní čísla (např. "\*KdeJe").

#### <span id="page-9-3"></span>**MTEXT**

Text zprávy pro odeslání. Diakritika bude odstraněna a znaky, které nejsou součástí standardní GSM abecedy, budou nahrazeny znakem '?' (otazník).

Verze programu, která umožňuje odesílání jakýchkoli znaků, je nabízena za příplatek.

Pokud potřebujete odeslat znak nového řádku, použijte bajt s hodnotou 10 (v syntaxi jazyka C je to znak  $\n\$  n).

<span id="page-10-0"></span>**MR**

Program používá toto pole jako poznámkový blok při čekání na doručenky.

#### <span id="page-10-1"></span>*Podrobný popis polí v databázi v tabulce SeaSMSDBRecv*

#### <span id="page-10-2"></span>**MSTATE**

Stav zprávy. Určuje význam záznamu:

- **NEW** … nově přijatá zpráva. Váš program by se měl zajímat pouze o tyto záznamy.
- **PARTIAL-XXX** … pokud se přijímá zpráva složená z více částí, tak se nejprve vytvoří záznamy o jednotlivých částech. Po přijetí všech částí vznikne nový záznam se stavem NEW a původní záznamy PARTIAL jsou smazány. Při zpracování tabulky tyto záznamy ignorujte.

#### <span id="page-10-3"></span>**MPHONE**

Telefonní číslo, ze kterého byla zpráva přijata. Vždy je v mezinárodním tvaru (začíná znakem '+'). Může obsahovat znaky '0'..'9', '\*', '#', '+', 'B', 'D', '?'.

SeaSMSDB nepodporuje textová telefonní čísla (např. "\*KdeJe").

#### <span id="page-10-4"></span>**MTEXT**

Text zprávy, která byla přijata. Může obsahovat i národní a jiné znaky ("č",  $\Delta$ ",  $\ldots$ " apod.).

#### <span id="page-10-5"></span>**MTIME**

Datum a čas příjmu (poslední části) zprávy.

# <span id="page-10-6"></span>**Záruka**

# Záruka na PC software

Software je nabízen takový, jaký je. Byl napsán našimi specialisty pro programování a pečlivě testován v naší firmě i v provozu našimi zákazníky. I přes veškerou péči se v něm však mohou vyskytnout chyby případně mohou vzniknout problémy ve vazbě na konkrétní vlastnosti GSM sítě daného GSM providera v místě použití tohoto zařízení. Pokud takovéto chyby naleznete, budou námi bezplatně odstraněny, pokud dodáte zařízení s podrobným popisem chyby do naší firmy, a po opravě si jej opět odeberete. **Naše firma jako výrobce NERUČÍ za jakékoliv škody, náklady či jakékoliv jiné újmy** (přímé či následně vyvolané) na straně uživatele zařízení nebo jakýchkoliv jiných právnických či fyzických osob, které těmito chybami vznikly nebo mohly vzniknout. **Naše firma jako výrobce dále NERUČÍ za jakékoliv škody, náklady či jakékoliv jiné újmy** (přímé či následně vyvolané) vzniklé nepřenesením SMS zprávy případně nenavázáním spojení v GSM síti.

V případě zjištění sotwarové chyby a jejím popsání doručeném do naší firmy nejlépe e-mailem s připojenými konfiguračními soubory případně zaznamenanými zprávami můžeme zákazníkovi na naše náklady poslat nový instalační software.

Dodaný sw zůstává až do úplného zaplacení majetkem SEA s.r.o., která si vyhrazuje právo v případě nezaplacení do 10 dnů po první upomínce sw vyřadit z provozu. Zákazník i konečný uživatel nemá v tomto případě právo na úhradu jakýchkoliv škod takto způsobených ani úhradu nákladů spojených se zprovozněním zařízení.